# 1

### **Crystal Reports.NET Overview**

Crystal Reports has enjoyed a long association with Microsoft and has shipped with Visual Basic (and subsequently Visual Studio) as the default report writer since 1993. Developers have traditionally had a love-hate relationship with Crystal Reports – they loved the functionality it provided and the free runtime license, but hated having to upgrade to the latest version to get the features they required, and the fact that reports could not be created or modified programmatically, but only through the UI (either the developer UI with Visual Studio or with the consumer UI with the Crystal Reports retail package).

Just as the release of Visual Studio .NET represents a significant leap for the Microsoft development platform, the release of Crystal Reports for Visual Studio .NET is also a milestone for the Crystal Decisions development team. Following the Microsoft .NET strategy, the product has been redeveloped to take advantage of the .NET Framework and is now a fully featured product in it's own right – developers no longer have to wait to upgrade to the latest release to get the features they need.

In this chapter, we are going to take a first look at Crystal Reports for Visual Studio .NET (Crystal Reports.NET), including how the product is different from other versions of Crystal Reports, how to find and run the sample applications that are included, and where to find the tutorials that will get you up to speed with the product. We will also take a look at the new Crystal Reports.NET architecture, and learn how it fits into the .NET Framework.

Whether you are an experienced application developer looking to move to Visual Studio .NET or you are developing your first application and have never heard of Crystal Reports, it all starts here.

#### What is Crystal Reports?

In simplest terms, Crystal Reports is a report design tool that allows you to create reports that can retrieve and format a result set from a database or other data source. In addition to simply reading data from a data source, Crystal Reports has its own formula language for creating calculations and a number of features that can be used to turn raw data into presentation-quality reports, with graphs, charts, running totals, and so on.

If we were to look at all of the different types of reports that could be created using Crystal Reports, you would find that they are as varied as the developer or end user who created them.

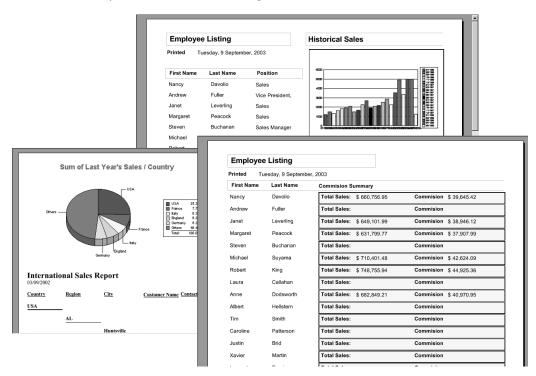

You can create reports that range from a simple list with only a few columns to a complex management report that shows multiple graphs, tables, and Key Performance Indicators (KPIs). The flexibility of the report designer itself means that it can be used for many different types of reports and output, depending on your needs.

In addition to a powerful toolset for actually creating reports, Crystal Reports also features a number of APIs and tools specifically created for developers to allow them to integrate these reports into their own applications. To help understand these features and how they are used, we are going to have a brief look at the history of the products leading up to this release of Crystal Reports.NET

#### **A Brief History**

In the beginning, a small company in Vancouver called Crystal Services developed a DOS-based reporting add-on for ACCPAC accounting in 1988. A few years later, in 1992, the company released Crystal Reports, touting it as the "world's first Windows report writer" and it wasn't too long after that Microsoft standardized on Crystal Reports as the reporting engine for Visual Basic and the rest is history.

Within a year of that historic partnership between Crystal Services and Microsoft, over a million licenses of Crystal Reports were shipped, giving it a foothold within the developer community and ensuring long-term success. Since that time, Crystal Reports has evolved alongside the available platforms and development tools, moving from floppy distribution to CDs, from 16 to 32-bit, and from a .DLL print engine to ActiveX control to Automation Engine to .NET Classes.

Over the years, the user interface for creating reports hasn't changed much – the basic features are still the same, even though the look and feel of the icons and menu bars may change depending on the UI design standards of the day. What has really changed over the years and releases of Crystal Reports is the functions and features that have been developed, culminating in a product that can easily hold its own with just about every other report writer on the market. To have a look at some of those features, we are going to delve in to just exactly what you can do with Crystal Reports.NET.

#### What Can You Do with Crystal Reports.NET?

To start with, Crystal Reports.NET includes an integrated Report Designer available within the Visual Studio IDE that you can use to create report files (.rpt) to integrate with your application.

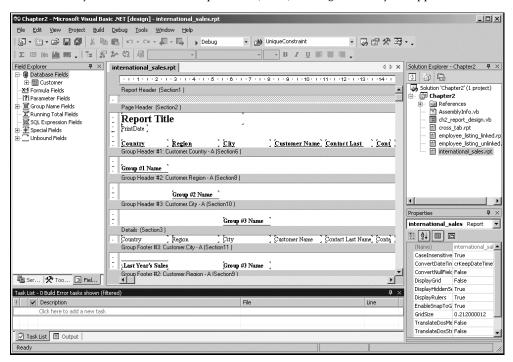

This Report Designer (covered in Chapter 2) features a number of "experts" (or wizards) to help you get started creating a report and will guide you through the report development process, from selecting a data source and the field that will appear on your report, to determining what records should appear.

Once you have a basic report designed, you can then add features like formula fields, running totals, graphs, and so on to make your report design as complex as required. Reports come in all shapes, sizes and forms. You may want to create a report that can be used to print an invoice from your application or you want to compile statistics for a management report or produce an inventory count sheet. You don't even have to constrict yourself to a particular size or shape – reports can be created that print shipping labels or address labels and can include bar codes, pictures, graphics, and so on.

To get an idea of the types of reports that can be created using Crystal Reports, check out the Sample Reports available from the Crystal Decisions web site at http://community.crystaldecisions.com/fix/samplescr.asp.

After you have created a report, you need some way to display this report from your application, and Crystal Reports.NET has two different viewers to make this happen. The Windows Forms Viewer (which we look at in Chapter 3) can be used with windows applications to preview any reports you have integrated into your application and features a rich object model that allows you to control the appearance of the viewer and some aspects of the report at run time.

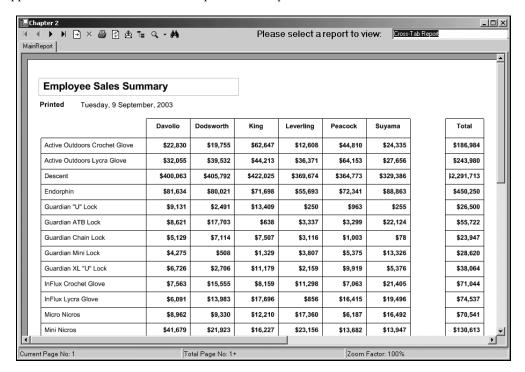

You can add this viewer to any form in your application and either have it as the sole content of the form, or place it alongside other form components. You can control the viewer's appearance, changing toolbars, and other visual aspects, even creating your own icons and buttons to control the viewer and its actions.

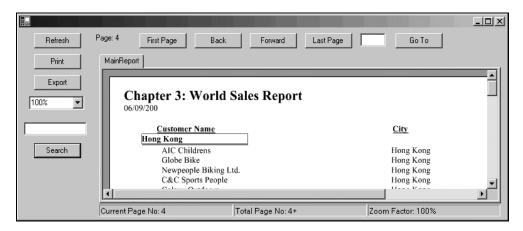

For web-based application, there is also a Web Forms Viewer (Chapter 4) that has similar functionality and allows you to view reports you have integrated into your web applications. You can add this viewer to web pages within your application and show a report either on its own page, or in a frameset, or side by side with other application content – it is up to you.

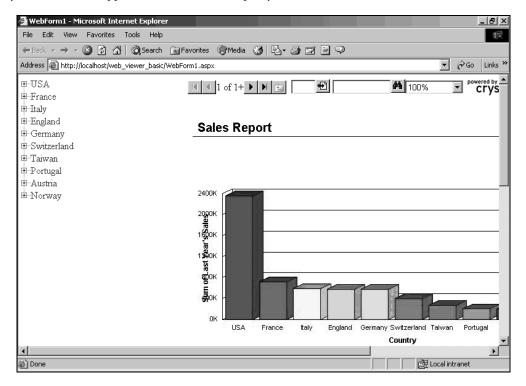

For complete control over your report, regardless of whether your are viewing it through the Windows or Web Forms Viewers, you also have access to the Report Engine (see Chapter 8), which will allow you to control even the most minute aspect of your report before you view it using one of the aforementioned viewers. Using the Report Engine, you can control the report's formatting and features, set database credentials and call direct methods to print, export, and so on.

For creating distributed applications, Crystal Reports.NET has a number of features specifically designed for creating and consuming XML Report Web Services, either through a generic Web Service that ships with Crystal Reports.NET (which allows you to utilize a report without having to publish it as a Web Service) or by creating your own Web Services from report files. (In any case, Chapter 5 will guide you through the process of both creating and consuming XML Report Web Services.)

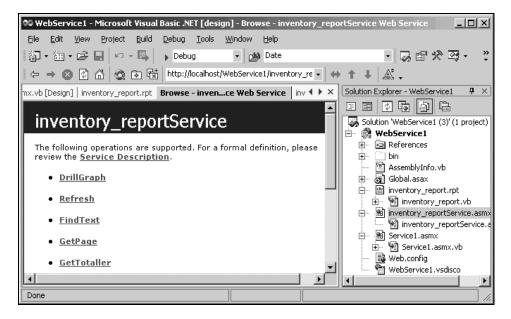

Finally, Crystal Reports.NET is also tightly integrated with Crystal Enterprise, a report scheduling and distribution system that provides a true multi-tier back-end processing platform for reports and allows you to use a scheduling engine and distribution framework to distribute reports to thousands of users.

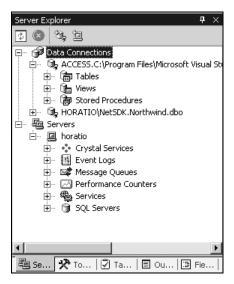

If that wasn't enough functionality jam-packed into this release, there are also a number of tools included for distributing reports with your application that are covered in Chapter 9.

## How is Crystal Reports.NET Different from Previous Versions of Crystal Reports?

Crystal Reports.NET is a brand-new product that is only available with the Visual Studio .NET suite. It shares some common features with the retail version of Crystal Reports and was built on the Crystal Reports 8.x technology, but components of Crystal Reports.NET have been re-written using C# and are designed to take full advantage of the .NET Framework.

#### **Integrated Design Environment**

Unlike the standalone versions of Crystal Reports, Crystal Reports.NET is part of the Visual Studio .NET Integrated Development Environment (IDE). Using the integrated Report Designer, you can create or modify reports from within the Visual Studio .NET IDE. (If you have used the Report Design Component from previous versions of Crystal Reports, the concept will be familiar.)

#### Any Language, Any Time

Keen to make amends to developers who have felt slighted in the past, Crystal Reports.NET follows the Visual Studio .NET mantra of "any language, any time" and is not too picky about the language you use to write reporting applications. For all .NET languages the report designer remains the same, and the code used to control viewing reports and report engine calls will only vary slightly between languages, due to different syntax rules and conventions. For example, if you were binding a report to a Web Forms Viewer in VB.NET, the syntax would look something like this:

```
crystalReportViewer1.ReportSource = my_Report1
```

While, the same code can be ported to C#, with only one rather minor syntax change:

```
crystalReportViewer1.ReportSource = my_Report1;
```

Clearly, it is going to be a lot easier to switch between languages when required – this also means that the ease of use that Visual Basic developers enjoyed with previous versions of Crystal Reports can be used across all of the .NET languages.

#### **Integration Methods**

Another difference is that the way that we integrate reports into both Windows and web applications has changed. In the past, Crystal Reports developers had a number of different integration methods they could choose from for Windows applications, such as an ActiveX control, Automation Server, or direct calls to the Crystal Reports Print Engine. For web applications, Crystal Reports shipped its own web component server and report viewers, allowing developers to integrate reporting into their applications.

While the report integration solution provided for Windows development seemed to make most developers happy, the web integration provided with Crystal Reports left something to be desired. There were inherent problems with configuration, scalability, and reliability, meaning that the Crystal Reports web development platform could not be used to create scalable enterprise applications.

With the introduction of Visual Studio .NET, is it now possible to bring both Windows and web development into the same framework. The Crystal Report Engine is now a COM+ object wrapped around an updated version of the Crystal Reports Print Engine you may have worked with in the past. The Report Engine can be used to customize features at run time and also takes care of report processing.

When working with Crystal Reports for Visual Studio .NET, you have a choice of either leaving the report on the local machine (and using that machine's resources to process and display the report results using the Windows Forms Viewer), publishing it to a web server (and using the Web Forms viewer) or publishing it as a Report Web Service – which can be consumed and viewed by either the Windows or Web Forms Viewer.

Each of these integration methods will be covered in its own chapter, starting with Chapter 3: Report Integration for Windows-Based Applications.

#### **Ease of Use**

Integrating a report into a Windows application is as simple as dragging the Crystal Report Viewer from the toolbar onto a Windows Forms Viewer and binding the viewer to a report file. (You could also create a report using the integrated designer.) The Crystal Report Viewer shown opposite provides a feature-rich client for viewing reports and at design or run time you can customize the appearance and options of the viewer, pass parameters, set properties, and so on.

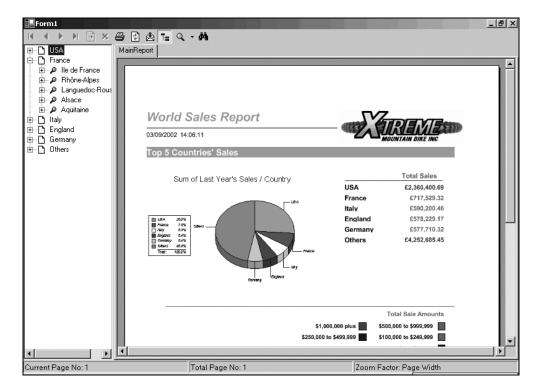

For web development, there is also a Web Forms Viewer that communicates with the Report Engine (either on the local machine or on a remote server) to display a report page in DHTML format. This allows you to quickly integrate reporting into your web applications – there are no runtime files required and the report processing can be performed on the server.

#### **Building Enterprise Applications**

In addition to these enhancements, Crystal Decisions has also released Crystal Enterprise – a scalable, platform-independent report distribution, scheduling, and processing engine that can be used in conjunction with Crystal Reports and Crystal Reports.NET to provide the back-end "muscle" to create applications that can support hundreds of users for both real-time and scheduled reports with a clustered, multi-server architecture that can span Windows, Linux, and Unix platforms.

Reports that have been published to the Crystal Enterprise framework can be accessed directly from within Visual Studio .NET, as shown overleaf, and integrated into your application.

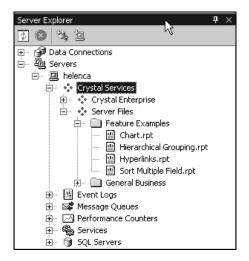

In addition to providing a scalable, multi-tier back end for reporting applications, Crystal Enterprise also has its own security layer (which can use Windows NT authentication, LDAP, etc.), internal structures (folders, objects, rights), and a scheduling engine and distribution capabilities that can be used to build complex reporting applications without have to reinvent a solutions architecture just for reporting.

For example, if you needed to create an application that generates a report every week in PDF format and sends it as an e-mail attachment to 10 different users, you could create that functionality within your own application or you could use the inherent scheduling and distribution capabilities within Crystal Enterprise to make a handful of API calls to do this for you.

Another key area where Crystal Enterprise earns its money is with the clustering technology and multiple-server architecture – imagine in our example from above, there are now 10 reports that go to a hundred different people each day with a copy of the report and a link back to where they can view and search the live report.

The clustering within Crystal Enterprise ensures that these jobs get run regardless of what servers are up or down, and the distributed architecture means that you can add multiple servers to share the processing workload, including servers tasked to specifically run scheduled reports and process ondemand requests.

While the cost of Crystal Enterprise may be off-putting to some developers, its integration with Crystal Reports.NET and distributed architecture (which is beyond the scope of this book) will ensure that you have the scalability you need when your reporting application that serves 10 suddenly needs to serve 10 thousand.

#### **Report Architecture**

When we look at Crystal Reports.NET, one of the immediate differences between this version and previous incarnations of the product is the ability to create multi-tier reporting applications. In the past, most Windows applications used a two-tier approach with Crystal Reports, where reports ran on the local machine where the application was installed.

With the introduction of "Crystal Server" for version 4.0 of Crystal Reports, a first attempt was made at developing a client-server version of Crystal Reports; but it wasn't until 1994 when Seagate Software acquired Crystal Reports, and the corporate scheduling product "Ashwin" (which could be used to schedule programs processes, etc.) was introduced that multi-tier report applications became a reality.

The combination of the two products was first introduced in 1995 as "Crystal Info", and later changed name to "Seagate Info". Through the Seagate Info SDK, an additional processing tier was introduced to developers, with a server-based architecture that allowed reports to be run on a separate server and returned to the client.

While the Seagate Info SDK seemed like a good idea, developers were slow to adopt the technology and looked for other ways to create multi-tiered applications. With the introduction of Crystal Reports.NET, developers have found the wealth of tools the product provides, including Web Services, Enterprise integration, and so on, and are now adopting it. Reporting applications using Crystal Reports.NET will generally fall into one of the following categories:

#### Single-Tier

Crystal Reports integrated with applications created in previous versions of Visual Basic were usually deployed as single-tier applications. In a single-tier application, a developer would use one of the various integration methods to integrate Crystal Reports within their application and would then distribute the report file and all of the Crystal Reports .dll and runtime files required to make the application work. When a report was run, it ran locally as a thick-client application, using the resources of the machine where the application was installed.

With Crystal Reports.NET, you can still create single-tier applications and distribute the runtime files required to run and view a report. Some of the limitations found in applications created with previous versions of Visual Studio tools will still apply, including the need to re-distribute the report file if any changes are required. A much better solution is to consider applications with two or more tiers.

#### **Two-Tier**

Most web-applications created with Crystal Reports.NET are considered two-tier applications. In the first tier, shown overleaf, a web application makes a request for a report and the report is processed on the web server that hosts the application.

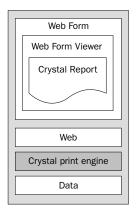

This architecture provides definite advantages over a single-tier app, including off-loading of the report processing and viewing to a server, and a "publish once" mentality for publishing a single copy of a report to a web server that can be accessed by multiple users. However, with this type of two-tier architecture, your application will be limited by the number of users that can physically connect to a single web server, and report processing will add a definite increase to this server's work load if used heavily for viewing reports.

Moving to an even better solution with an even thinner client...

#### **Three-Tier**

A true three-tier reporting application, like the one shown below, can be (but doesn't have to be) created using XML Report Web Services (covered in Chapter 5), which are new for Visual Studio .NET. A Report Web Service is a Crystal Report that has been exposed as a Web Service to be used (or consumed) by an application. Applications can connect to a Report Web Service and the underlying report can be viewed either using the Web or Windows Report Viewer, providing all of the functionality (view, drill-down, export) found when integrating reports into a single or two-tier application, but with the report running on a server behind the scenes, resulting in the lightest client resources required for actually viewing a report.

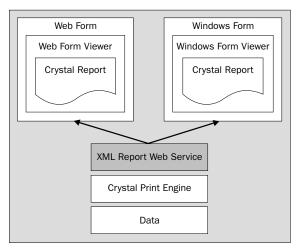

In addition to being able to expose reports as Web Services for internal users, you can also publish Report Web Services to users external to your organization, providing a method for external users to access data held within your own data sources.

#### **Multi-Tier Applications**

When working with applications that are to be deployed to large numbers of users, you will probably want to consider moving to a multi-tier architecture (which is just a generalization of the 3-tier concept), where components can be added as the application user base grows.

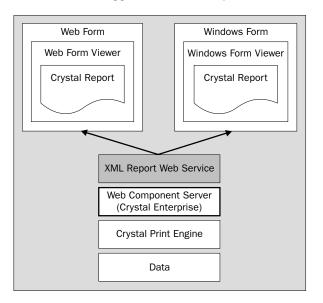

Crystal Enterprise is a web-based, stand-alone solution for secure report delivery and distribution that can be integrated with Crystal Reports.NET. From within the Visual Studio .NET environment, you have access to the reports stored in the Crystal Enterprise framework and a rich object model that exposes all of the Crystal Enterprise features and functionality (scheduling, security, e-mail distribution) for use in your own application.

For more information on Crystal Enterprise, check out http://www.crystaldecisions.com/products/crystalenterprise

#### **Report Designer**

The Crystal Reports Designer, shown overleaf, can be used to create a report from scratch or you can use a number of experts (similar to wizards) to help you get started. The interface is similar to the retail versions of Crystal Reports, and shares enough similarity that existing report developers should have no problems making the transition to the .NET version. With that said, there are some specific options and features that are unique to this version.

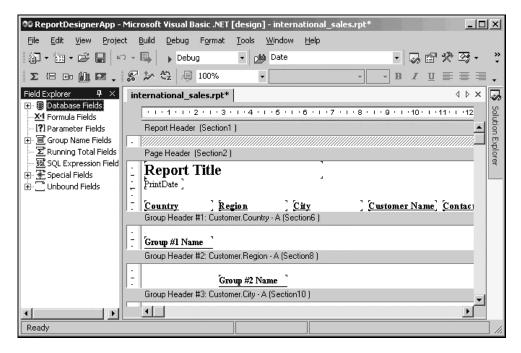

To start, Crystal Reports.NET has extended support for a number of data sources, including ADO.NET, OLE DB (ADO), ODBC (RDO), Access/Excel files (DAO), Crystal Field Definition Files (from previous versions of Crystal Reports), and XML. When working with these data sources, Crystal Reports.NET can utilize either a "Pull" or "Push" mode of data retrieval.

To create a report that "pulls" the required data, you can create a report from a data source just as you normally would and let Crystal Reports handle writing the SQL statement, submitting the statement to the database, retrieving the records, formatting and displaying the records, and so on. This is the most common mode of integrating reports into applications and does not require any additional coding.

In "push" mode, a report can be created from a data source and used within your application, but it is the application itself that is handling the hard work of connecting to the database, populating an ADO.NET (or other) recordset and then "pushing" that recordset to the report. From that point, Crystal Reports will format and display the records it has received.

This method of integration requires more manual coding, but provides more control over the DataSet and report processing. Using the "push" mode to retrieve the data for your report means that you can use optimized SQL and stored procedures via ADO.NET to share database connections with other transactions that occur within your application, and so on.

#### **Incompatibilities**

When using the Crystal Reports.NET Designer, you'll notice that there are a number of features that are available in the retail versions of Crystal Reports, which are not supported here. A list of these features has been included below for your reference:

- Geographic mapping is not supported in Crystal Reports for Visual Studio .NET. Map objects in Crystal Reports are provided through third-party technology provided by MapInfo and this has not yet been ported over to the .NET Report Designer. If you want to use existing reports that have maps with Crystal Reports for Visual Studio .NET, you can still do so the map objects themselves will appear blank.
- OLAP data sources and the grids that display OLAP information within a report are also not supported. If you are using an existing report that displays an OLAP grid, this area will be shown as a blank.
- Crystal Dictionaries, Crystal Queries and Seagate Info Views are not supported. If you need to use an existing report that is based on any of these file formats, you would need to re-create the report directly from the database or data source itself.

Note: Up until now we have only looked at previous versions of Crystal Reports. In August 2002, Crystal Decisions released Crystal Reports 9.0, which shares the same file format as Crystal Reports in .NET. It includes a stand-alone report designer (which does not require Visual Studio), as well as an updated report designer for use within the Visual Studio .NET environment, so you could have someone else create reports for your application without having to train them on how to use Visual Studio .NET.

Also included are new components for use with .NET – including increased data access, productivity features, and a mobile viewer with associated tools that works with the .NET Mobile Internet Toolkit. For more information on Crystal Reports 9, visit http://www.crystaldecisions.com/products/crystalreports/.

#### **Crystal Reports.NET Benefits**

Now that we have looked at some of the differences between versions of Crystal Reports, and some of the uses (and limitations), we need to have a look at some of the reasons you should be excited about this version and how your applications can benefit from the features we talked about earlier.

#### **Leverage Existing Development and Skills**

Crystal Reports can leverage the existing reports you have created, regardless of version. If you already have a suite of reports created in version 7.0, for example, you can quickly import them into Crystal Reports.NET and they are ready to be integrated in your application. But not the other way around – once you have opened or edited a report in Crystal Reports.NET, it uses a Unicode file format that is incompatible with previous versions. In addition, the report design process remains the same, with a number of Experts to guide you through report design, and the same familiar design concepts, formula languages, and features you have used in previous versions.

#### **Tight Visual Studio .NET Integration**

From within Visual Studio, accessing a new report is as easy as selecting Project | Add New Item and selecting Crystal Report. There is no need to open a separate application to design reports and all of the reporting features of functionality are available to you, allowing you to programmatically control the look and feel of a report, how it is processed and viewed, and so on.

#### **Windows and Web Report Viewers**

For a feature-rich report viewing experience, Crystal Reports.NET includes a report viewer for Windows Forms that has been built using the Windows Forms Classes and provides all of the functionality users have come to expect from Crystal Reports, including drill-down, search, exporting, and so on. In addition to a robust report viewer for Windows Forms, Crystal Reports.NET also includes a thin-client report viewing control for ASP.NET, providing most of the functionality found in the Windows viewer in a "zero-client" (meaning no client is downloaded or installed) DHTML environment, with no additional plug-in or viewer to download.

#### **Easy Deployment**

Crystal Reports.NET includes a number of merge modules to make creating setup projects easier. Instead of manually determining the required DLLs and other Crystal-related components, you can simply add one of the merge modules listed below to a setup project:

- Managed.MSM
  For installing the Crystal Reports.NET managed components, including:
  - ☐ CrystalDecisions.CrystalReports.Engine.DLL
  - ☐ CrystalDecisions.CrystalReports.Web.DLL
  - ☐ CrystalDecisions.Windows.Forms.DLL
- ☐ Database\_Access.MSM

For installing all of the database drivers and all non-managed components (Charting, Export Formats)

- Database\_Access\_enu.MSM
  For installing select language-specific components
- REGWIZ.MSM
  For tracking registration details and license keys

One of the most common errors when deploying a Crystal Reports.NET application is forgetting to change the LicenseKey property in your setup project. This must be set or an error involving keycodev2.dll may occur.

In addition to the merge modules listed above, you may need to include the  $VC\_CRT$  and  $VC\_STL$  modules if you are reporting from ADO recordsets, as the Crystal Reports database driver  $crdb\_adoplus.dll$  relies on the files within these modules.

For more information on deploying your Crystal Reports.NET application, go to Chapter 9.

#### **ADO.NET**

With the introduction of ADO.NET, data access has become much easier; and Crystal Reports.NET can take advantage of ADO and the ADO.NET DataSet. Instead of having to work out how to access various data sources, Crystal Reports.NET can simply access the ADO.NET DataSet as the source for any report you may create.

#### **XML Report Web Services**

For sharing reports and creating tiered applications, XML Report Web Services are invaluable. Within the Visual Studio IDE, you can create a Web Service from a report file with two clicks – from that point, Report Web Services can be exposed to users in and outside of your organization and consumed using one of the new viewers included with the product. To optimize the report pages coming over the wire, XML is used to send the report a page at a time to either the Windows or Web Report Viewer, which makes reports viewed from Web Services quick and responsive.

XML Report Web Services are covered in depth in Chapter 5.

#### **Installing Crystal Reports.NET**

Crystal Reports.NET ships as a component of Visual Studio .NET and can be installed from the common Visual Studio .NET setup utility. If you are installing Visual Studio .NET for the first time, you may need to complete the Windows Component Update before you can begin – the setup utility will look at your current configuration and determine whether or not you need the updated files and applications. If required, setup will guide you through the update process.

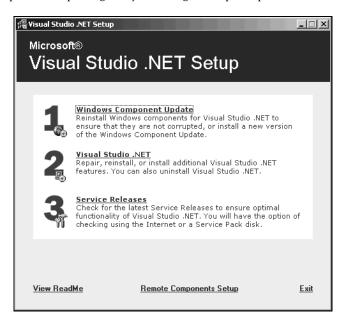

The Component Update installs the following updates to Windows 2000:

- ☐ Microsoft 2000 Service Pack 2 (if you are using Windows 2000)
- ☐ Microsoft Windows Installer 2.0
- ☐ Microsoft Front Page Web Extensions Client
- ☐ Setup Runtime Files
- ☐ Microsoft Internet Explorer 6.0 and Internet Tools
- Microsoft Data Access Components 2.7
- □ Microsoft .NET Framework

After you have completed the component update, you can install Visual Studio .NET. The option to install Crystal Reports for Visual Studio .NET can be found under the Enterprise Development Tools. By default, when you select the Crystal Reports option, all of the related components will be installed as well.

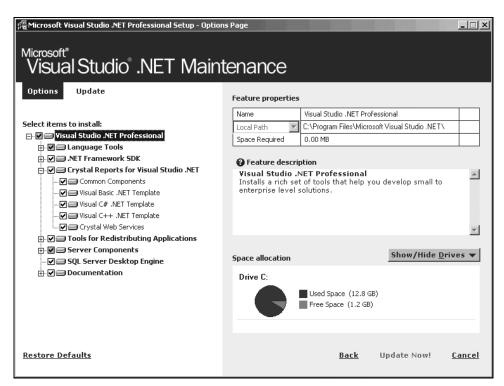

Once it is installed, the Crystal Reports icon will appear on the Visual Studio .NET splash screen and from the Add New Item menu, you should see the option to add a new Crystal Report, as shown opposite.

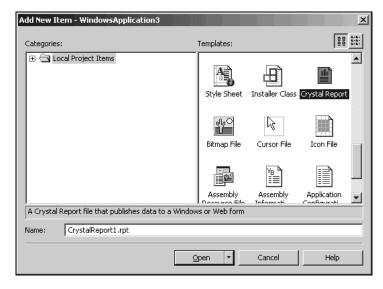

With the installation complete, we can jump right into looking at the samples that are installed with the product and learning about Crystal Reports.NET.

#### **Learning from Sample Applications**

Crystal Reports for Visual Studio .NET ships with a number of sample applications to help you get started – the majority of sample applications are simple, but demonstrate some aspect of report integration, feature, or functionality and provide a good learning resource if you are just starting out with Crystal Reports.NET or you are new to this version.

#### **Installing Sample Applications**

The Crystal Reports.NET sample applications are installed by default and can be found in the Crystal Reports directory where you have installed Visual Studio .NET. These samples are in self-extracting files that you will need to run before you can open the samples within Visual Studio .NET. These samples are located at X:\Program Files\Microsoft Visual Studio .NET\Crystal Reports\Samples\Code (where X: is the drive where you have installed Visual Studio .NET).

There are two sets of sample applications available, both of which are bundled in self-extracting files—WebForms.exe and Winforms.exe. The first, which will extract to a folder marked WebForms, are written using ASP.NET and demonstrate the use of the Crystal Reports Web Forms Viewer. To view these samples, you will need to use IIS Internet Services Manager to create a virtual directory called "CRSamples" that points to the directory where you extracted the sample files. From that point, you should be able to access these samples from http://localhost/CRSamples.

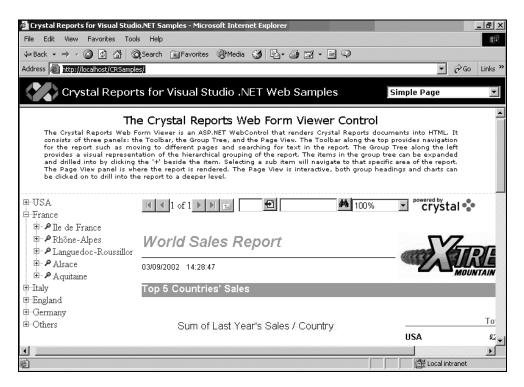

The following samples are included in this set:

| Sample            | Description                                                                                                    |
|-------------------|----------------------------------------------------------------------------------------------------|
| Simple Page       | The "Simple Page" sample application demonstrates using the Web Forms Viewer with one of the sample reports (World Sales). The sample demonstrates some of the features of the report viewer, including drilling down into the details of the report, the report group tree, the viewer toolbar and page control options. |
| Custom Navigation | Demonstrates the amount of customization that can occur within the Web Forms Viewer. By default, the viewer has a set toolbar that appears, but developers who wish to control the look and feel of the entire page can control the toolbar, or even create their own with minimal coding.                                |
| Interactivity     | Shows how events can be fired when different areas of a report are clicked, which will change the text of the textbox in the upper right-hand corner. It also gives some insight into the events supported by the Web Forms Viewer.                                                                                       |

Note: There is also the option for "More Samples" that will take you back to the Crystal Decisions web site.

The second set of sample applications are for Windows Forms, which are extracted from a self-extracting file and found in the WinForms folder, and which demonstrate the use of Crystal Reports.NET with Windows applications. There are separate projects for Visual Basic and Visual C# that can be opened and run. Both of these projects demonstrate a simple "Preview" implementation of the Windows Forms Viewer and allow you to select a report to view. Once you have selected a report file (there are a couple located in the Reports directory of the Samples folder), the report is bound to the viewer; the Print Engine runs the report and uses the viewer to display the results.

#### Sample Reports

In addition to sample applications, there are also sample report files available for you to use in your testing and development. There are two different sets of reports available in the Reports directory of the Samples folder – Feature Examples demonstrate different features and functionality within Crystal Reports.NET (Charting, Embedded Hyperlinks, Sorting, etc.), and General Business reports are typical of reports that may be created and used in business (Income Statement, World Sales Report).

All of these reports have been created using the sample Access database that ships with Crystal Reports.NET and are indispensable to use when debugging. If you are having difficulty integrating your report and can't determine whether it is your code, the viewer, or the report designer itself that is not working, you can substitute your report with one of the sample reports and at least eliminate one option!

#### **Sample Data**

A sample database has been included with Crystal Reports.NET and the sample reports listed above are based on this database. The "Xtreme Mountain Bike Company" database (xtreme.mdb) is an Access database that contains tables for Customers, Orders, Products, Suppliers, and Employees, and does not require a copy of Access to be installed or loaded on to your machine to be used.

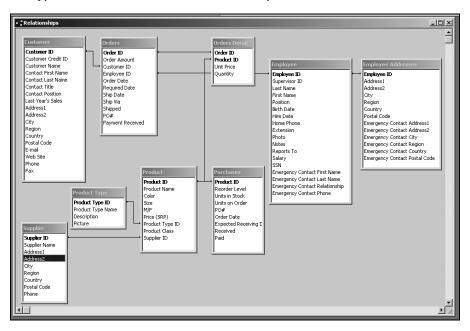

#### **Tutorials**

Crystal Decisions has it's own web site dedicated to Crystal Reports.NET and it includes a number of tutorials or walk-throughs that can be used to get up to speed quickly with the product. The web site is located at http://www.crystaldecisions.com/ms/crnet and you will need to register before you can download the tutorials or other materials.

There are a number of tutorials available:

- Reporting off ADO.NET Datasets
- □ Viewing a Report in a Web Application
- Designing and Viewing a Report in a Windows Application
- ☐ Exposing Reports as Web Services
- ☐ Interactivity and Reports in Web Applications

Most of these tutorials can be completed using the sample database and reports that ship with the product, or you can go through the tutorial using your own reports and data source.

Another key resource for Crystal Reports developers is (www.crystaluser.com), which features a number of Crystal Reports forums, or Crystal Decision's own web site and forums at (www.crystaldecisions.com).

You can also find more information (and post a question if need be) on Microsoft's public newsgroups. The majority of Crystal-related questions, regardless of version or language, get posted to (microsoft.public.vb.crystal), but there are always a few questions posted in the general dotnet newsgroup (microsoft.public.dotnet.general).

Note: You will need a newsgroup reader (like Outlook Express) to access these newsgroups.

There are also a number of good articles at www.dotnet247.com for ASP.NET and other developers, with more than a few articles and questions concerning Crystal Reports integration. You can also find general programming and framework questions there as well.

Finally, Crystal Decisions maintains its own web-based forums at (http://community.crystaldecisions.com) where you can post questions and get some answers. Crystal Decisions does not monitor these forums, but generally the advice is good and you can always find someone who is willing to help. While you are on the site, make sure you register your copy of Crystal Reports.NET for free access to technical support and updates (and the requisite marketing e-mail or two).

#### **Summary**

Crystal Reports for Visual Studio .NET is a powerful addition to the Visual Studio .NET toolset and has been developed to take advantage of the new .NET development framework. Using the Crystal Reports Designer, you can quickly create or modify reports without having to leave the Visual Studio IDE. When it is time to integrate your report into either a Windows or web application, Crystal Reports includes a number of viewers that quickly integrate into your application. With a scalable back-end processing architecture, Crystal Reports for Visual Studio .NET should be the only tool you need to integrate reporting into your enterprise applications.

In the next chapter, we'll move beyond the product overview to actually start creating reports and integrating them into our own development.